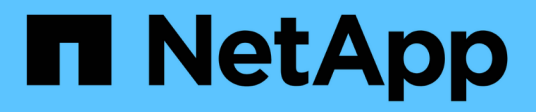

# 使用 **AutoSupport**

StorageGRID 11.7

NetApp April 12, 2024

This PDF was generated from https://docs.netapp.com/zh-cn/storagegrid-117/admin/what-isautosupport.html on April 12, 2024. Always check docs.netapp.com for the latest.

# 目录

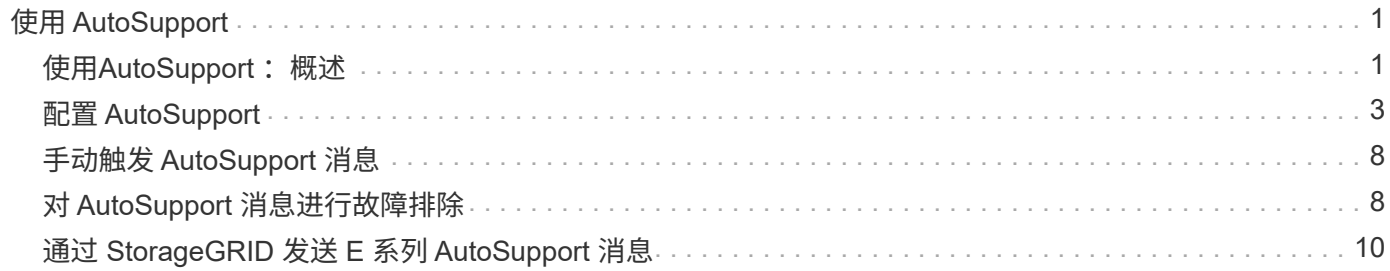

# <span id="page-2-0"></span>使用 **AutoSupport**

## <span id="page-2-1"></span>使用**AutoSupport** :概述

通过 AutoSupport 功能, StorageGRID 系统可以向技术支持发送运行状况和状态消息。

使用 AutoSupport 可以显著加快问题的确定和解决速度。技术支持还可以监控系统的存储需求,并帮助您确定 是否需要添加新节点或站点。您也可以将 AutoSupport 消息配置为发送到另一个目标。

您应仅在主管理节点上配置StorageGRID AutoSupport。但是、您必须配置 Hardware AutoSupport (硬件配置) 在每个设备上。

## **AutoSupport** 消息中包含的信息

AutoSupport 消息包含如下信息:

- StorageGRID 软件版本
- 操作系统版本
- 系统级别和位置级别属性信息
- 近期警报和警报(旧系统)
- 所有网格任务的当前状态,包括历史数据
- 管理节点数据库使用情况
- 丢失或缺失对象的数量
- 网格配置设置
- NMS 实体
- 活动 ILM 策略
- 已配置网格规范文件
- 诊断指标

您可以在首次安装 StorageGRID 时启用 AutoSupport 功能和各个 AutoSupport 选项,也可以稍后启用它们。如 果未启用AutoSupport 、网格管理器信息板上将显示一条消息。此消息包含指向 AutoSupport 配置页面的链接。

The AutoSupport feature is disabled. You should enable AutoSupport to allow StorageGRID to send health and status messages to technical support for proactive monitoring and troubleshooting.

如果关闭此消息,则此消息将不会再次显示,直到清除浏览器缓存为止,即使 AutoSupport 仍处于禁用状态。

## 什么是 **Active IQ** ?

Active IQ 是一名基于云的数字顾问,利用 NetApp 客户群的预测性分析和社区智慧。其持续风险评估,预测性 警报,规范化指导和自动化操作可帮助您在问题发生之前防患于未然,从而改善系统运行状况并提高系统可用

如果要在NetApp 支持站点 上使用Active IQ 信息板和功能、则必须启用AutoSupport。

["Active IQ Digital Advisor](https://docs.netapp.com/us-en/active-iq/index.html) [文](https://docs.netapp.com/us-en/active-iq/index.html)[档](https://docs.netapp.com/us-en/active-iq/index.html)["](https://docs.netapp.com/us-en/active-iq/index.html)

## 用于发送 **AutoSupport** 消息的协议

您可以选择以下三种协议之一来发送 AutoSupport 消息:

- HTTPS
- HTTP
- SMTP

如果使用 SMTP 作为 AutoSupport 消息的协议,则必须配置 SMTP 邮件服务器。

## **AutoSupport** 选项

您可以使用以下选项的任意组合向技术支持发送 AutoSupport 消息:

- \* 每周 \* : 每周自动发送一次 AutoSupport 消息。默认设置: enabled 。
- \* 事件触发 \*: 每小时或发生重大系统事件时自动发送 AutoSupport 消息。默认设置: enabled 。
- \* 按需 \*: 允许技术支持请求您的 StorageGRID 系统自动发送 AutoSupport 消息,这在他们正在使用问题描 述 (需要 HTTPS AutoSupport 传输协议) 时非常有用。默认设置: disabled 。
- \* 用户触发 \*: 随时手动发送 AutoSupport 消息。

## 适用于设备的**AutoSupport**

适用于设备的AutoSupport 报告StorageGRID 硬件问题、而StorageGRID AutoSupport 报告StorageGRID 软件 问题(SGF6112除外、其中StorageGRID AutoSupport 同时报告硬件和软件问题)。您必须在每个设备上配 置AutoSupport 、但SGF6112除外、它不需要额外配置。对于服务和存储设备、AutoSupport 的实施方式有所不 同。

您必须在SANtricity 中为每个存储设备启用AutoSupport。您可以在初始设备设置期间或安装设备后配 置SANtricity AutoSupport :

• 对于SG6000和SG5700设备、 ["](https://docs.netapp.com/zh-cn/storagegrid-117/installconfig/accessing-and-configuring-santricity-system-manager.html)[在](https://docs.netapp.com/zh-cn/storagegrid-117/installconfig/accessing-and-configuring-santricity-system-manager.html)[SANtricity](https://docs.netapp.com/zh-cn/storagegrid-117/installconfig/accessing-and-configuring-santricity-system-manager.html) [系统管理器中配置](https://docs.netapp.com/zh-cn/storagegrid-117/installconfig/accessing-and-configuring-santricity-system-manager.html)[AutoSupport"](https://docs.netapp.com/zh-cn/storagegrid-117/installconfig/accessing-and-configuring-santricity-system-manager.html)

如果您在中配置了通过代理传送AutoSupport 、则可以将来自E系列设备的AutoSupport 消息包含 在StorageGRID AutoSupport 中 ["SANtricity](#page-11-0) [系统管理器](#page-11-0)["](#page-11-0)。

StorageGRID AutoSupport 不会报告硬件问题、例如DIMM或主机接口卡(Host Interface Card、HIC)故障。但 是、某些组件可能会触发故障 ["](https://docs.netapp.com/zh-cn/storagegrid-117/monitor/alerts-reference.html)[硬件警报](https://docs.netapp.com/zh-cn/storagegrid-117/monitor/alerts-reference.html)["](https://docs.netapp.com/zh-cn/storagegrid-117/monitor/alerts-reference.html)。对于带有底板管理控制器(BMC)的StorageGRID 设备、例如 SG100、SG1000、SG6060或SGF6024、您可以配置电子邮件和SNMP陷阱来报告硬件故障:

- ["](https://docs.netapp.com/zh-cn/storagegrid-117/installconfig/setting-up-email-notifications-for-alerts.html)[为警报设置](https://docs.netapp.com/zh-cn/storagegrid-117/installconfig/setting-up-email-notifications-for-alerts.html)[电子邮](https://docs.netapp.com/zh-cn/storagegrid-117/installconfig/setting-up-email-notifications-for-alerts.html)[件通](https://docs.netapp.com/zh-cn/storagegrid-117/installconfig/setting-up-email-notifications-for-alerts.html)[知](https://docs.netapp.com/zh-cn/storagegrid-117/installconfig/setting-up-email-notifications-for-alerts.html)["](https://docs.netapp.com/zh-cn/storagegrid-117/installconfig/setting-up-email-notifications-for-alerts.html)
- ["](https://docs.netapp.com/zh-cn/storagegrid-117/installconfig/configuring-snmp-settings-for-bmc.html)[配置](https://docs.netapp.com/zh-cn/storagegrid-117/installconfig/configuring-snmp-settings-for-bmc.html)[SNMP](https://docs.netapp.com/zh-cn/storagegrid-117/installconfig/configuring-snmp-settings-for-bmc.html)[设置](https://docs.netapp.com/zh-cn/storagegrid-117/installconfig/configuring-snmp-settings-for-bmc.html)["](https://docs.netapp.com/zh-cn/storagegrid-117/installconfig/configuring-snmp-settings-for-bmc.html) 对于SG6000-CN控制器或SG100和SG1000服务设备

相关信息

## <span id="page-4-0"></span>配置 **AutoSupport**

您可以在首次安装 StorageGRID 时启用 AutoSupport 功能和各个 AutoSupport 选项, 也 可以稍后启用它们。

开始之前

- 您将使用登录到网格管理器 ["](https://docs.netapp.com/zh-cn/storagegrid-117/admin/web-browser-requirements.html)[支持的](https://docs.netapp.com/zh-cn/storagegrid-117/admin/web-browser-requirements.html) [Web](https://docs.netapp.com/zh-cn/storagegrid-117/admin/web-browser-requirements.html) [浏览器](https://docs.netapp.com/zh-cn/storagegrid-117/admin/web-browser-requirements.html)["](https://docs.netapp.com/zh-cn/storagegrid-117/admin/web-browser-requirements.html)。
- 您具有 root 访问权限或其他网格配置权限。
- 如果您要使用HTTPS发送AutoSupport 消息、则表示您已直接或提供了对主管理节点的出站Internet访问 ["](https://docs.netapp.com/zh-cn/storagegrid-117/admin/configuring-admin-proxy-settings.html)[使](https://docs.netapp.com/zh-cn/storagegrid-117/admin/configuring-admin-proxy-settings.html) [用](https://docs.netapp.com/zh-cn/storagegrid-117/admin/configuring-admin-proxy-settings.html)[代](https://docs.netapp.com/zh-cn/storagegrid-117/admin/configuring-admin-proxy-settings.html)[理](https://docs.netapp.com/zh-cn/storagegrid-117/admin/configuring-admin-proxy-settings.html)[服](https://docs.netapp.com/zh-cn/storagegrid-117/admin/configuring-admin-proxy-settings.html)[务器](https://docs.netapp.com/zh-cn/storagegrid-117/admin/configuring-admin-proxy-settings.html)["](https://docs.netapp.com/zh-cn/storagegrid-117/admin/configuring-admin-proxy-settings.html) (不需要入站连接)。
- 如果在"HTTPS"页面上选择了StorageGRID AutoSupport 、则表示您已将代理服务器配置为以HTTPS形式转 发AutoSupport 消息。NetApp的AutoSupport 服务器将拒绝使用HTTP发送的消息。

["](https://docs.netapp.com/zh-cn/storagegrid-117/admin/configuring-admin-proxy-settings.html)[了](https://docs.netapp.com/zh-cn/storagegrid-117/admin/configuring-admin-proxy-settings.html)[解如](https://docs.netapp.com/zh-cn/storagegrid-117/admin/configuring-admin-proxy-settings.html)[何](https://docs.netapp.com/zh-cn/storagegrid-117/admin/configuring-admin-proxy-settings.html)[配置管理](https://docs.netapp.com/zh-cn/storagegrid-117/admin/configuring-admin-proxy-settings.html)[代](https://docs.netapp.com/zh-cn/storagegrid-117/admin/configuring-admin-proxy-settings.html)[理设置](https://docs.netapp.com/zh-cn/storagegrid-117/admin/configuring-admin-proxy-settings.html)["](https://docs.netapp.com/zh-cn/storagegrid-117/admin/configuring-admin-proxy-settings.html)。

• 如果要使用 SMTP 作为 AutoSupport 消息的协议,则表示已配置 SMTP 邮件服务器。警报电子邮件通知使 用相同的邮件服务器配置(旧系统)。

## <span id="page-4-1"></span>指定 **AutoSupport** 消息的协议

您可以使用以下任一协议发送 AutoSupport 消息:

- \* HTTPS: 这是新安装的默认和建议设置。此协议使用端口443。如果您要 ... [启用](#page-6-0)[AutoSupport On](#page-6-0) **[Demand](#page-6-0)[功能,](#page-6-0) 则必须使用HTTPS。**
- **HTTPS**:如果选择HTTP,则必须将代理服务器配置为以HTTPS形式转发AutoSupport 消息。NetApp 的AutoSupport 服务器会拒绝使用HTTP发送的消息。此协议使用端口80。
- \* SMTP:如果要通过电子邮件发送 AutoSupport 消息,请使用此选项。如果使用 SMTP 作为 AutoSupport 消息的协议,则必须在 " 旧电子邮件设置 " 页面上配置 SMTP 邮件服务器( \* 支持 \* > \* 警报(旧) \* > \* 旧 电子邮件设置 \* )。

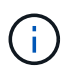

在 StorageGRID 11.2 版本之前, SMTP 是唯一可用于 AutoSupport 消息的协议。如果您最 初安装的是早期版本的 StorageGRID ,则可能选择了 SMTP 协议。

您设置的协议用于发送所有类型的 AutoSupport 消息。

#### 步骤

1. 选择 \* 支持 \* > \* 工具 \* > \* AutoSupport \* 。

此时将显示 AutoSupport 页面,并选择 \* 设置 \* 选项卡。

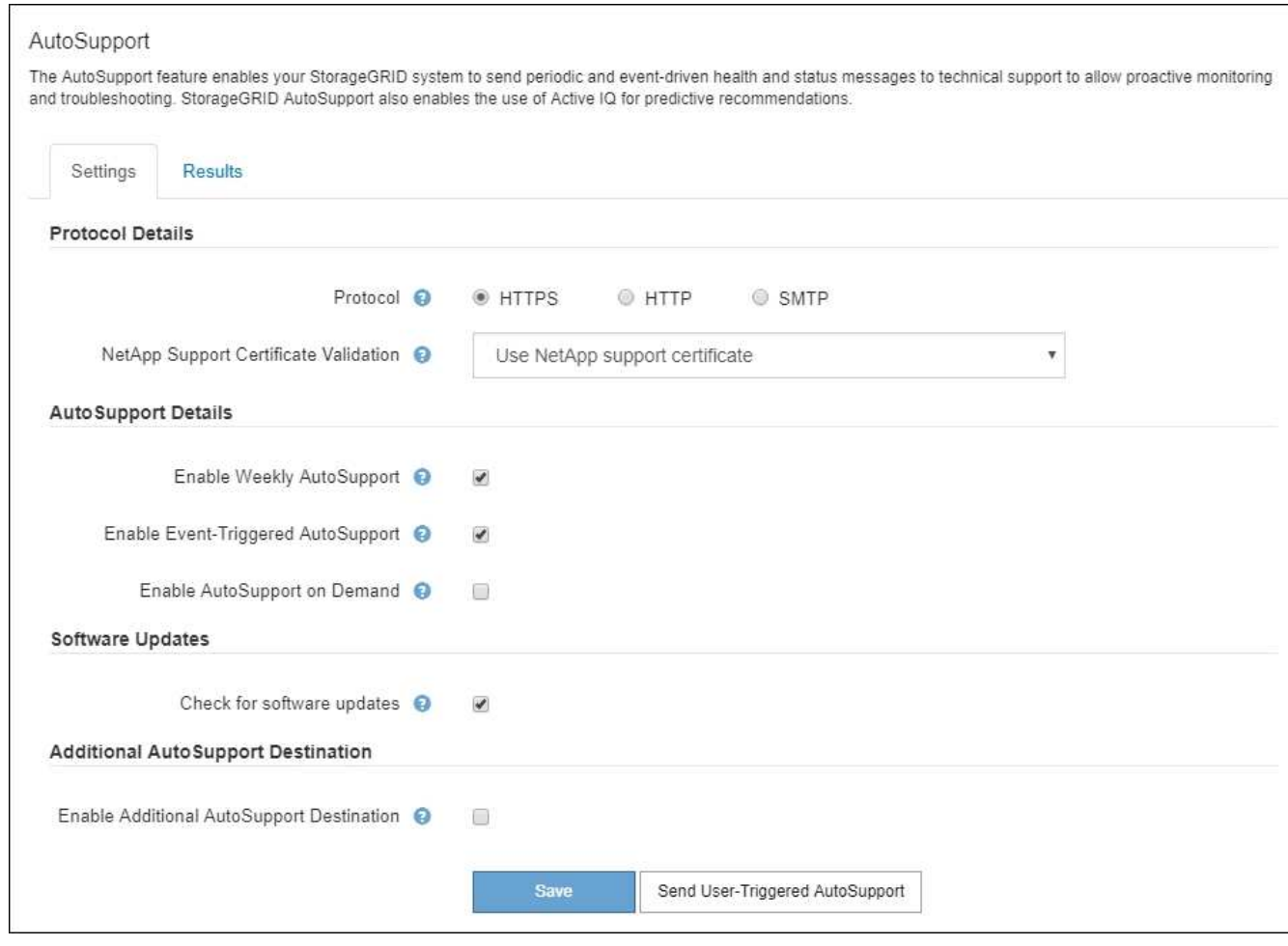

- 2. 选择要用于发送 AutoSupport 消息的协议。
- 3. 如果选择了 \* HTTPS \* ,请选择是否使用 TLS 证书来保护与 NetApp 支持服务器的连接。
	- 。\* 使用 NetApp 支持证书 \* (默认): 证书验证可确保 AutoSupport 消息的传输安全。NetApp 支持证书 已随 StorageGRID 软件一起安装。

◦ \* 不验证证书 \* :只有当您有充分理由不使用证书验证时,例如证书出现临时问题时,才选择此选项。

4. 选择 \* 保存 \* 。

所有每周消息,用户触发的消息和事件触发的消息均使用选定协议发送。

### 禁用每周 **AutoSupport** 消息

默认情况下, StorageGRID 系统配置为每周向 NetApp 支持发送一次 AutoSupport 消息。

要确定每周 AutoSupport 消息的发送时间,请转到 \* AutoSupport \* > \* 结果 \* 选项卡。在 \* 每周 AutoSupport \* 部分中,查看 \* 下一计划时间 \* 的值。

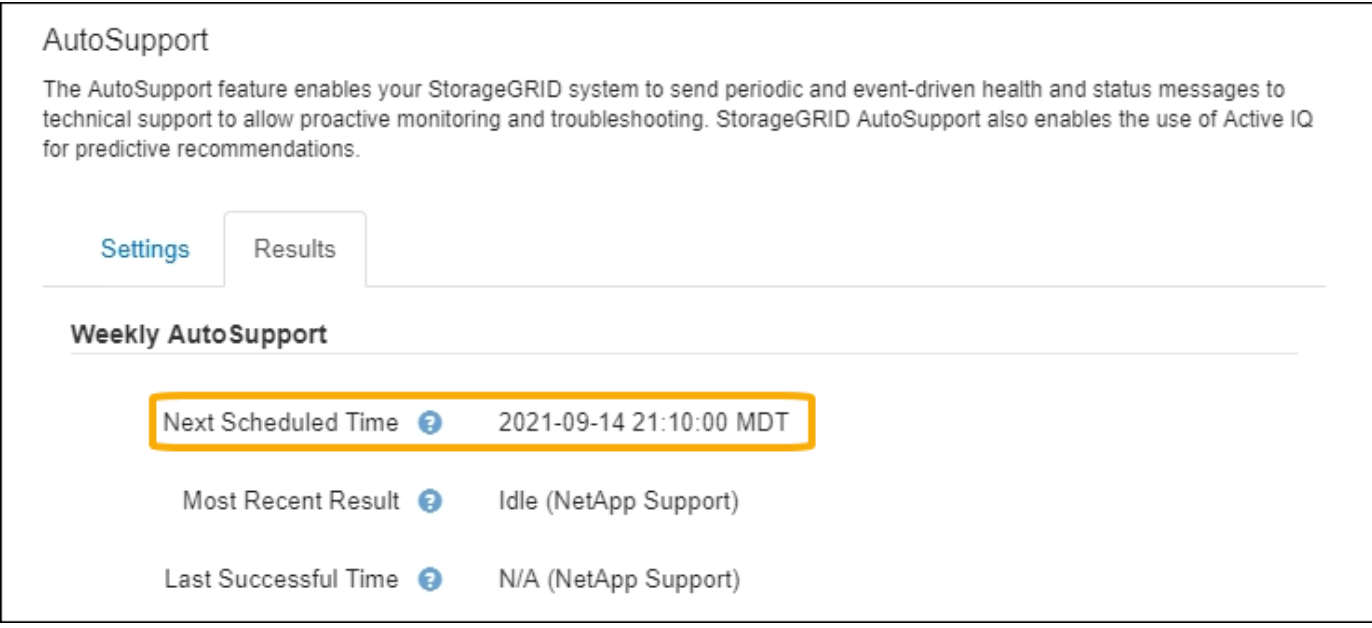

您可以随时禁止自动发送每周 AutoSupport 消息。

步骤

- 1. 选择 \* 支持 \* > \* 工具 \* > \* AutoSupport \* 。
- 2. 清除\*启用每周AutoSupport \*复选框。
- 3. 选择 \* 保存 \* 。

### 禁用事件触发的 **AutoSupport** 消息

默认情况下, StorageGRID 系统配置为在发生重要警报或其他重要系统事件时向 NetApp 支持发送 AutoSupport 消息。

您可以随时禁用事件触发的 AutoSupport 消息。

#### 步骤

- 1. 选择 \* 支持 \* > \* 工具 \* > \* AutoSupport \* 。
- 2. 清除\*启用事件触发的AutoSupport \*复选框。
- 3. 选择 \* 保存 \* 。

### <span id="page-6-0"></span>启用 **AutoSupport On Demand**

AutoSupport On Demand 可帮助解决技术支持正在积极处理的问题。

默认情况下, AutoSupport On Demand 处于禁用状态。启用此功能后,技术支持可以请求 StorageGRID 系统 自动发送 AutoSupport 消息。技术支持还可以为 AutoSupport On Demand 查询设置轮询时间间隔。

技术支持无法启用或禁用AutoSupport On Demand。

步骤

1. 选择 \* 支持 \* > \* 工具 \* > \* AutoSupport \* 。

- 2. 为协议选择 \* HTTPS \* 。
- 3. 选中\*启用每周AutoSupport \*复选框。
- 4. 选中\*启用AutoSupport On Demand\*复选框。
- 5. 选择 \* 保存 \* 。

已启用 AutoSupport On Demand, 技术支持可以将 AutoSupport On Demand 请求发送到 StorageGRID 。

#### 禁用软件更新检查

默认情况下, StorageGRID 会联系 NetApp 以确定您的系统是否有可用的软件更新。如果提供了 StorageGRID 修补程序或新版本,则新版本将显示在 StorageGRID 升级页面上。

根据需要,您可以选择禁用软件更新检查。例如,如果您的系统无法访问 WAN ,则应禁用此检查以避免下载错 误。

#### 步骤

- 1. 选择 \* 支持 \* > \* 工具 \* > \* AutoSupport \* 。
- 2. 清除\*检查软件更新\*复选框。
- 3. 选择 \* 保存 \* 。

## 添加其他 **AutoSupport** 目标

启用AutoSupport 后、运行状况和状态消息将发送给NetApp支持部门。您可以为所有 AutoSupport 消息指定一 个其他目标。

要验证或更改用于发送 AutoSupport 消息的协议,请参见中的说明 [指定](#page-4-1) [AutoSupport](#page-4-1) [消息的](#page-4-1)[协议](#page-4-1)。

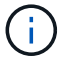

您不能使用SMTP协议将AutoSupport 消息发送到其他目标。

#### 步骤

- 1. 选择 \* 支持 \* > \* 工具 \* > \* AutoSupport \* 。
- 2. 选择\*启用其他AutoSupport 目标\*。
- 3. 指定以下内容:

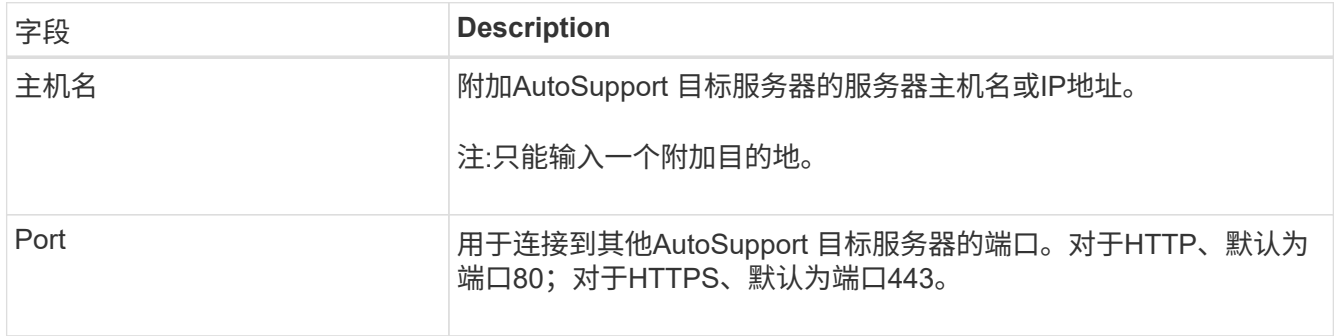

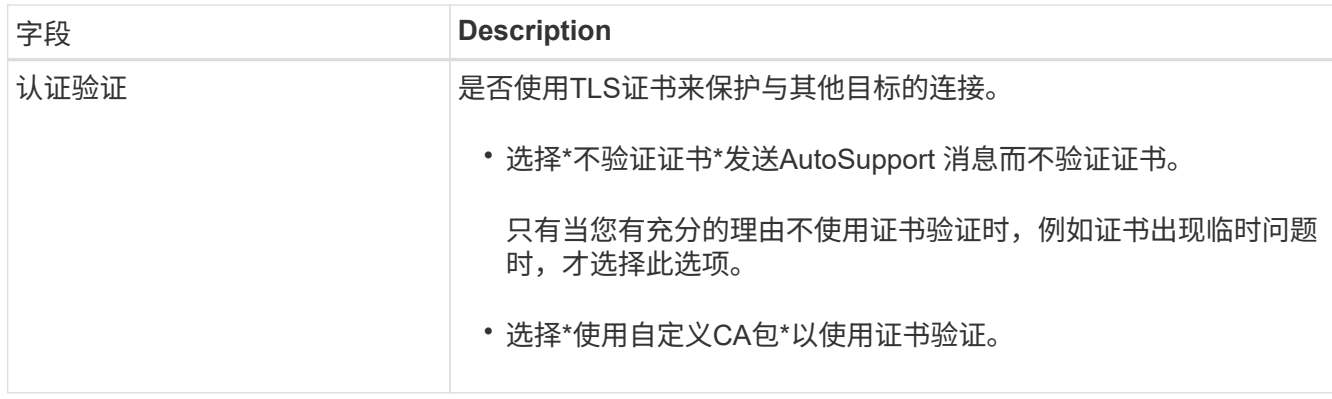

- 4. 如果选择了\*使用自定义CA包\*,请执行以下操作之一:
	- 选择 \* 浏览 \* ,导航到包含证书的文件,然后选择 \* 打开 \* 上传文件。
	- 使用编辑工具将PEM编码的每个CA证书文件的所有内容复制并粘贴到按证书链顺序连接的\*CA Bundle\* 字段中。

您必须包括 ----BEGIN CERTIFICATE---- 和 ----END CERTIFICATE---- 您选择的内容。

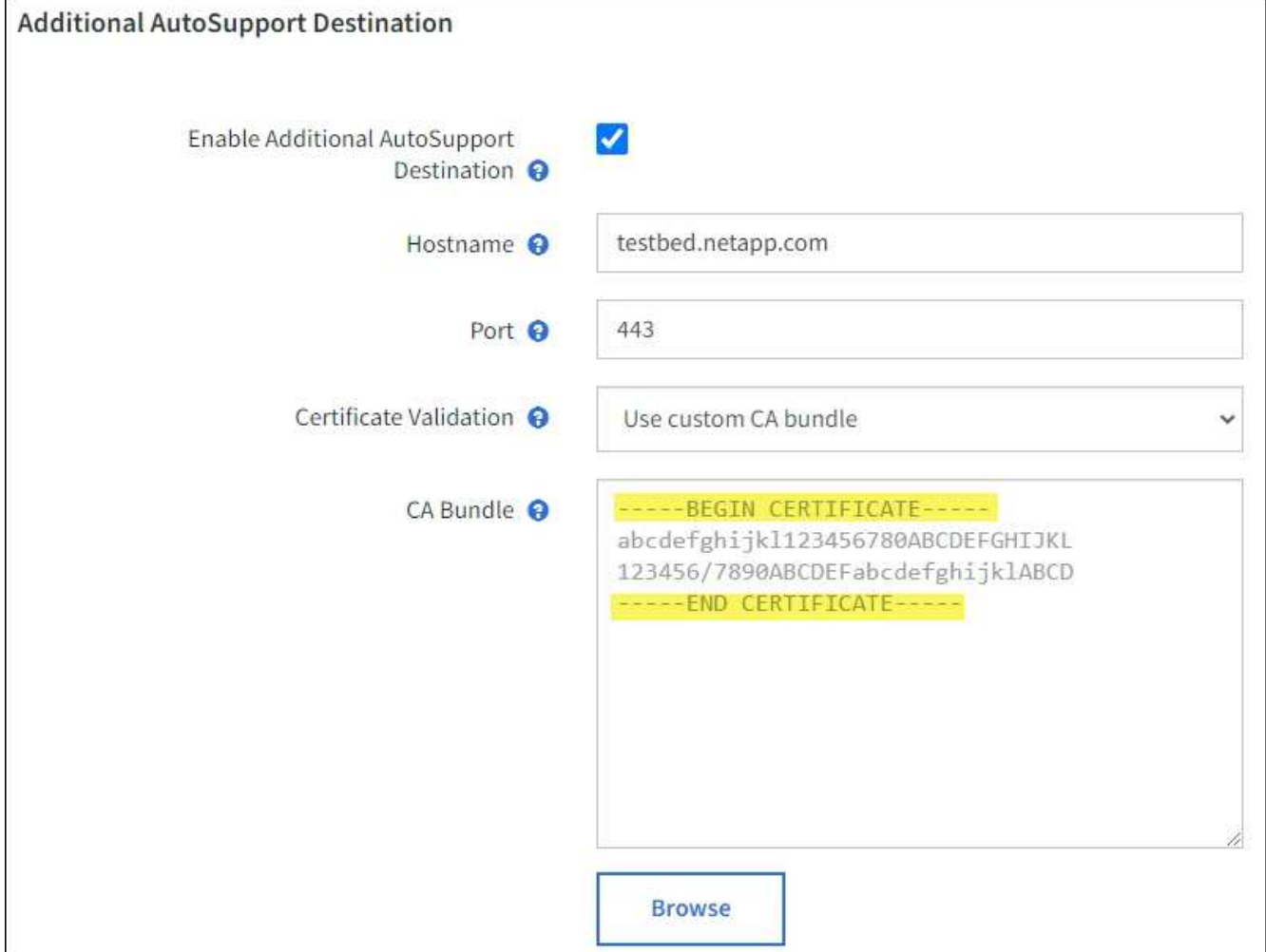

5. 选择 \* 保存 \* 。

未来所有每周,事件触发和用户触发的 AutoSupport 消息都将发送到其他目标。

## <span id="page-9-0"></span>手动触发 **AutoSupport** 消息

为了帮助技术支持解决 StorageGRID 系统的问题,您可以手动触发要发送的 AutoSupport 消息。

#### 开始之前

- 您必须使用登录到网格管理器 ["](https://docs.netapp.com/zh-cn/storagegrid-117/admin/web-browser-requirements.html)[支持的](https://docs.netapp.com/zh-cn/storagegrid-117/admin/web-browser-requirements.html) [Web](https://docs.netapp.com/zh-cn/storagegrid-117/admin/web-browser-requirements.html) [浏览器](https://docs.netapp.com/zh-cn/storagegrid-117/admin/web-browser-requirements.html)["](https://docs.netapp.com/zh-cn/storagegrid-117/admin/web-browser-requirements.html)。
- 您必须具有root访问权限或其他网格配置权限。

#### 步骤

- 1. 选择 \* 支持 \* > \* 工具 \* > \* AutoSupport \* 。
- 2. 在\*设置\*选项卡上,选择\*发送用户触发的AutoSupport \*。

StorageGRID 尝试向技术支持发送 AutoSupport 消息。如果尝试成功,则会更新 \* 结果 \* 选项卡上的 \* 最新 结果 \* 和 \* 最后成功时间 \* 值。如果出现问题, \* 最新结果 \* 值将更新为 " 失败 " , StorageGRID 不会再尝 试发送 AutoSupport 消息。

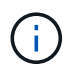

发送用户触发的 AutoSupport 消息后,请在 1 分钟后刷新浏览器中的 AutoSupport 页面以访 问最新结果。

## <span id="page-9-1"></span>对 **AutoSupport** 消息进行故障排除

如果尝试发送 AutoSupport 消息失败, StorageGRID 系统将根据 AutoSupport 消息的类 型采取不同的操作。您可以通过选择 \* 支持 \* > \* 工具 \* > \* AutoSupport \* > \* 结果 \* 来检 查 AutoSupport 消息的状态。

如果 AutoSupport 消息无法发送,则 "`failed` " 将显示在 \* AutoSupport \* 页面的 \* 结果 \* 选项卡上。

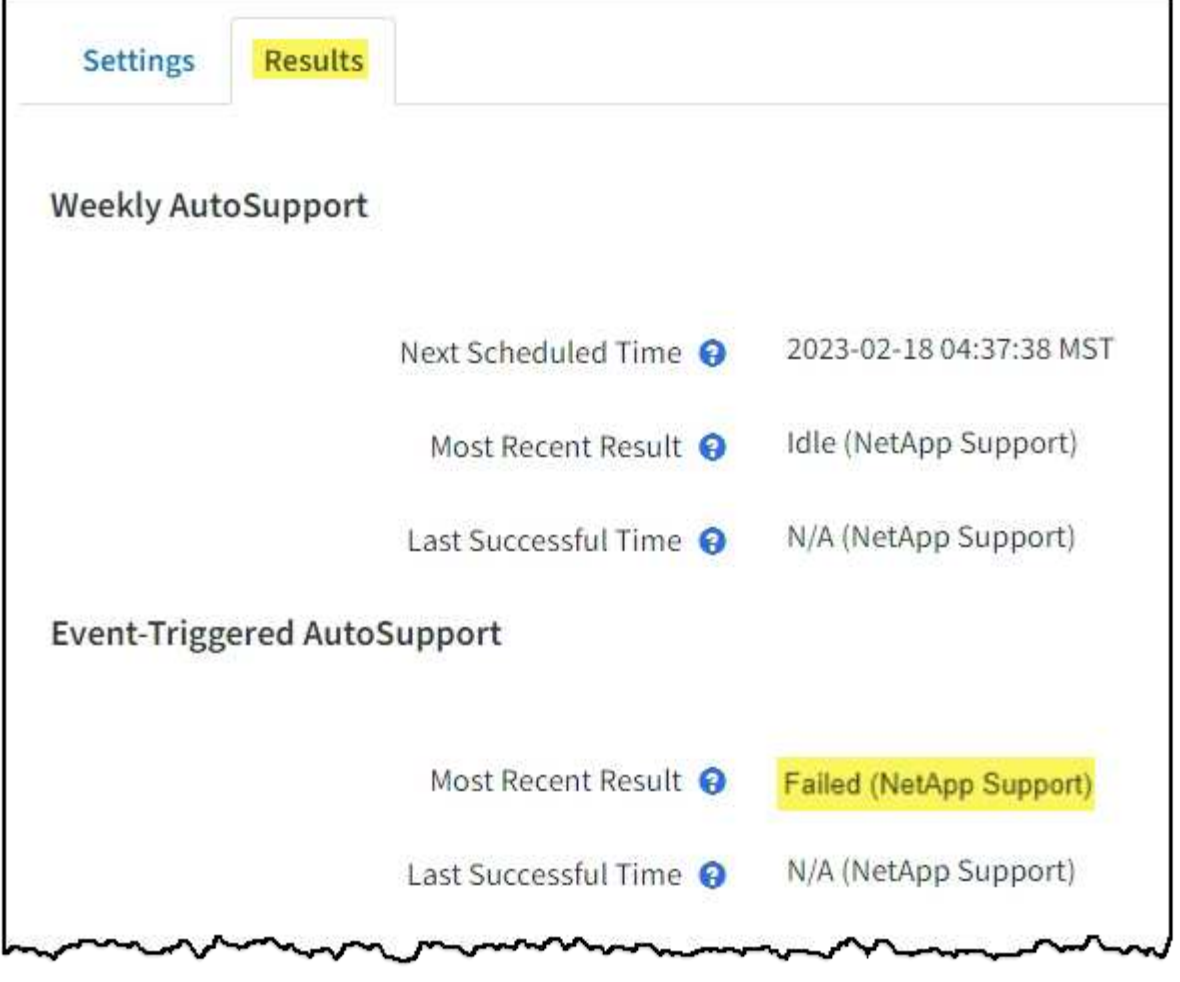

如果您配置了代理服务器以将AutoSupport消息转发到NetApp、则应这样做 ["](https://docs.netapp.com/zh-cn/storagegrid-117/admin/configuring-admin-proxy-settings.html)[验证代](https://docs.netapp.com/zh-cn/storagegrid-117/admin/configuring-admin-proxy-settings.html)[理](https://docs.netapp.com/zh-cn/storagegrid-117/admin/configuring-admin-proxy-settings.html)[服](https://docs.netapp.com/zh-cn/storagegrid-117/admin/configuring-admin-proxy-settings.html)[务器配置](https://docs.netapp.com/zh-cn/storagegrid-117/admin/configuring-admin-proxy-settings.html) [设置是否](https://docs.netapp.com/zh-cn/storagegrid-117/admin/configuring-admin-proxy-settings.html)[正](https://docs.netapp.com/zh-cn/storagegrid-117/admin/configuring-admin-proxy-settings.html)[确](https://docs.netapp.com/zh-cn/storagegrid-117/admin/configuring-admin-proxy-settings.html)["](https://docs.netapp.com/zh-cn/storagegrid-117/admin/configuring-admin-proxy-settings.html)。

## 每周 **AutoSupport** 消息失败

 $(i)$ 

如果每周 AutoSupport 消息无法发送, StorageGRID 系统将执行以下操作:

- 1. 更新最新的 result 属性以重试。
- 2. 尝试每四分钟重新发送 15 次 AutoSupport 消息,持续一小时。
- 3. 发送失败一小时后,将最新结果属性更新为 Failed 。
- 4. 尝试在下次计划的时间重新发送 AutoSupport 消息。
- 5. 如果消息因 NMS 服务不可用而失败,并且消息在七天之前发送,则会保留常规 AutoSupport 计划。
- 6. 当 NMS 服务再次可用时,如果消息在七天或更长时间内未发送,则会立即发送 AutoSupport 消息。

用户触发或事件触发的 **AutoSupport** 消息失败

如果用户触发或事件触发的 AutoSupport 消息无法发送, StorageGRID 系统将执行以下操作:

1. 如果已知错误,则显示错误消息。例如、如果用户在选择SMTP协议时未提供正确的电子邮件配置设置、则 会显示以下错误: AutoSupport messages cannot be sent using SMTP protocol due to

incorrect settings on the E-mail Server page.

- 2. 不会再次尝试发送消息。
- 3. 将此错误记录在中 nms.log。

如果发生故障且所选协议为 SMTP ,请验证 StorageGRID 系统的电子邮件服务器是否已正确配置且电子邮件服 务器是否正在运行( \* 支持 \* > \* 警报(原有) \* > \* > 旧电子邮件设置 \* )。AutoSupport 页面可能会显示以下 错误消息: AutoSupport messages cannot be sent using SMTP protocol due to incorrect settings on the E-mail Server page.

了解操作方法 ["](https://docs.netapp.com/zh-cn/storagegrid-117/monitor/email-alert-notifications.html)[配置](https://docs.netapp.com/zh-cn/storagegrid-117/monitor/email-alert-notifications.html)[电子邮](https://docs.netapp.com/zh-cn/storagegrid-117/monitor/email-alert-notifications.html)[件](https://docs.netapp.com/zh-cn/storagegrid-117/monitor/email-alert-notifications.html)[服](https://docs.netapp.com/zh-cn/storagegrid-117/monitor/email-alert-notifications.html)[务器设置](https://docs.netapp.com/zh-cn/storagegrid-117/monitor/email-alert-notifications.html)["](https://docs.netapp.com/zh-cn/storagegrid-117/monitor/email-alert-notifications.html)。

#### 更正 **AutoSupport** 消息故障

如果发生故障且所选协议为 SMTP ,请验证 StorageGRID 系统的电子邮件服务器是否已正确配置且您的电子邮 件服务器是否正在运行。AutoSupport 页面可能会显示以下错误消息: AutoSupport messages cannot be sent using SMTP protocol due to incorrect settings on the E-mail Server page.

## <span id="page-11-0"></span>通过 **StorageGRID** 发送 **E** 系列 **AutoSupport** 消息

您可以通过 StorageGRID 管理节点而不是存储设备管理端口向技术支持发送 E 系列 SANtricity System Manager AutoSupport 消息。

请参见 ["E](https://docs.netapp.com/us-en/e-series-santricity/sm-support/autosupport-feature-overview.html)[系](https://docs.netapp.com/us-en/e-series-santricity/sm-support/autosupport-feature-overview.html)[列](https://docs.netapp.com/us-en/e-series-santricity/sm-support/autosupport-feature-overview.html)[硬件](https://docs.netapp.com/us-en/e-series-santricity/sm-support/autosupport-feature-overview.html)[AutoSupport"](https://docs.netapp.com/us-en/e-series-santricity/sm-support/autosupport-feature-overview.html) 有关将AutoSupport 与E系列设备结合使用的详细信息、请参见。

开始之前

- 您将使用登录到网格管理器 ["](https://docs.netapp.com/zh-cn/storagegrid-117/admin/web-browser-requirements.html)[支持的](https://docs.netapp.com/zh-cn/storagegrid-117/admin/web-browser-requirements.html) [Web](https://docs.netapp.com/zh-cn/storagegrid-117/admin/web-browser-requirements.html) [浏览器](https://docs.netapp.com/zh-cn/storagegrid-117/admin/web-browser-requirements.html)["](https://docs.netapp.com/zh-cn/storagegrid-117/admin/web-browser-requirements.html)。
- 您具有存储设备管理员权限或root访问权限。
- 您已配置SANtricity AutoSupport :

◦ 对于SG6000和SG5700设备、 ["](https://docs.netapp.com/zh-cn/storagegrid-117/installconfig/accessing-and-configuring-santricity-system-manager.html)[在](https://docs.netapp.com/zh-cn/storagegrid-117/installconfig/accessing-and-configuring-santricity-system-manager.html)[SANtricity](https://docs.netapp.com/zh-cn/storagegrid-117/installconfig/accessing-and-configuring-santricity-system-manager.html) [系统管理器中配置](https://docs.netapp.com/zh-cn/storagegrid-117/installconfig/accessing-and-configuring-santricity-system-manager.html)[AutoSupport"](https://docs.netapp.com/zh-cn/storagegrid-117/installconfig/accessing-and-configuring-santricity-system-manager.html)

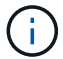

要使用网格管理器访问 SANtricity 系统管理器,您必须具有 SANtricity 固件 8.70 或更高版本。

#### 关于此任务

E 系列 AutoSupport 消息包含存储硬件的详细信息,比 StorageGRID 系统发送的其他 AutoSupport 消息更具 体。

您可以在SANtricity 系统管理器中配置一个特殊的代理服务器地址、以便在不使用设备管理端口的情况下通 过StorageGRID 管理节点传输AutoSupport 消息。以这种方式传输的AutoSupport 消息由发送 ["](https://docs.netapp.com/zh-cn/storagegrid-117/admin/what-admin-node-is.html)[首选发件](https://docs.netapp.com/zh-cn/storagegrid-117/admin/what-admin-node-is.html)[人](https://docs.netapp.com/zh-cn/storagegrid-117/admin/what-admin-node-is.html)[管理](https://docs.netapp.com/zh-cn/storagegrid-117/admin/what-admin-node-is.html) [节点](https://docs.netapp.com/zh-cn/storagegrid-117/admin/what-admin-node-is.html)["](https://docs.netapp.com/zh-cn/storagegrid-117/admin/what-admin-node-is.html)他们使用任何 ["](https://docs.netapp.com/zh-cn/storagegrid-117/admin/configuring-admin-proxy-settings.html)[管理](https://docs.netapp.com/zh-cn/storagegrid-117/admin/configuring-admin-proxy-settings.html)[代](https://docs.netapp.com/zh-cn/storagegrid-117/admin/configuring-admin-proxy-settings.html)[理设置](https://docs.netapp.com/zh-cn/storagegrid-117/admin/configuring-admin-proxy-settings.html)["](https://docs.netapp.com/zh-cn/storagegrid-117/admin/configuring-admin-proxy-settings.html) 已在网格管理器中配置。

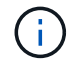

此操作步骤 仅用于为 E 系列 AutoSupport 消息配置 StorageGRID 代理服务器。有关 E 系列 AutoSupport 配置的更多详细信息,请参见 ["NetApp E](https://mysupport.netapp.com/info/web/ECMP1658252.html) [系](https://mysupport.netapp.com/info/web/ECMP1658252.html)[列](https://mysupport.netapp.com/info/web/ECMP1658252.html)[和](https://mysupport.netapp.com/info/web/ECMP1658252.html) [SANtricity](https://mysupport.netapp.com/info/web/ECMP1658252.html) [文](https://mysupport.netapp.com/info/web/ECMP1658252.html)[档](https://mysupport.netapp.com/info/web/ECMP1658252.html)["](https://mysupport.netapp.com/info/web/ECMP1658252.html)。

#### 步骤

- 1. 在网格管理器中,选择 \* 节点 \* 。
- 2. 从左侧的节点列表中,选择要配置的存储设备节点。

3. 选择 \* SANtricity 系统管理器 \* 。

此时将显示 SANtricity System Manager 主页。

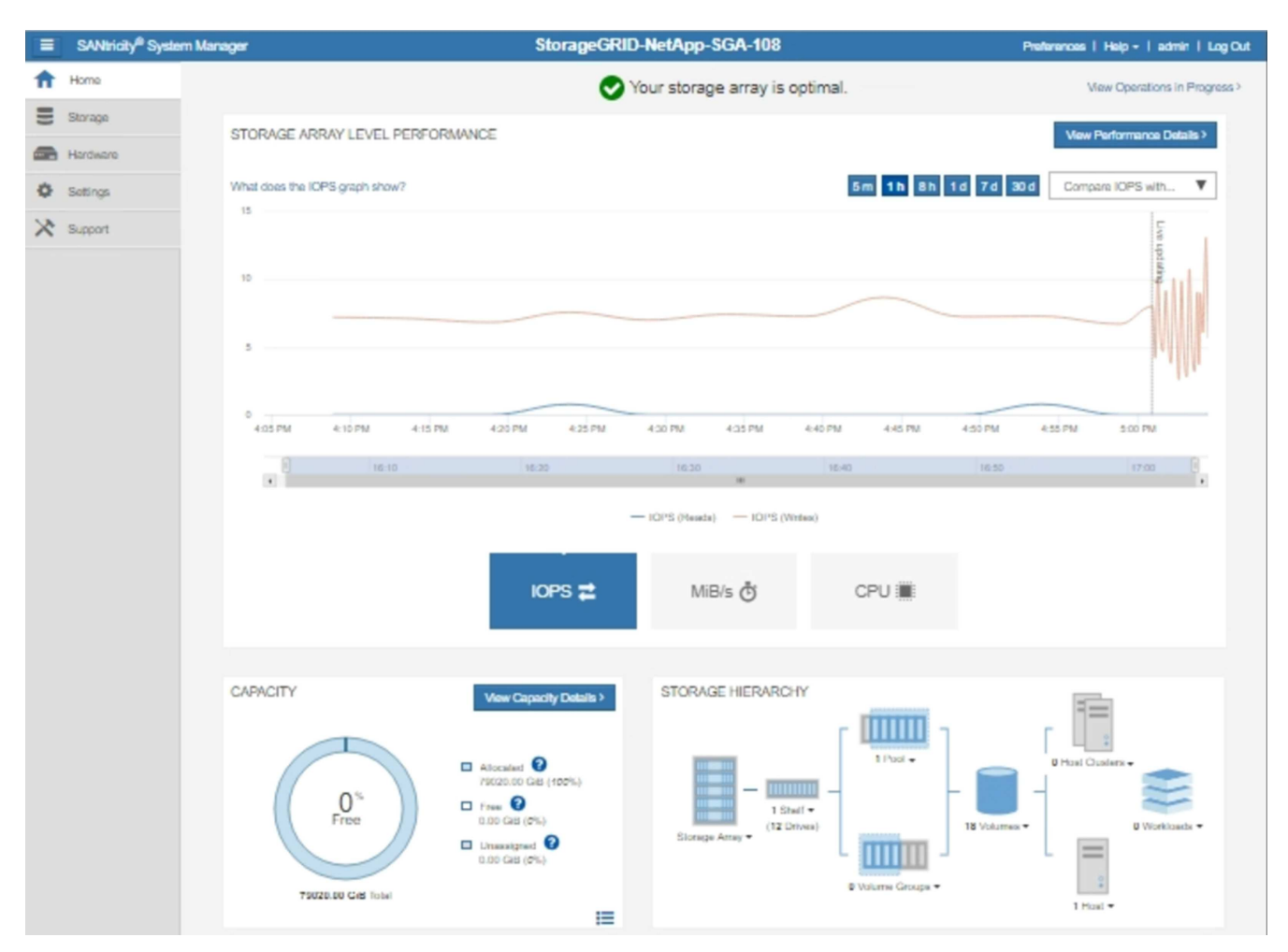

4. 选择 \* 支持 \* > \* 支持中心 \* > \* AutoSupport \* 。

此时将显示 AutoSupport 操作页面。

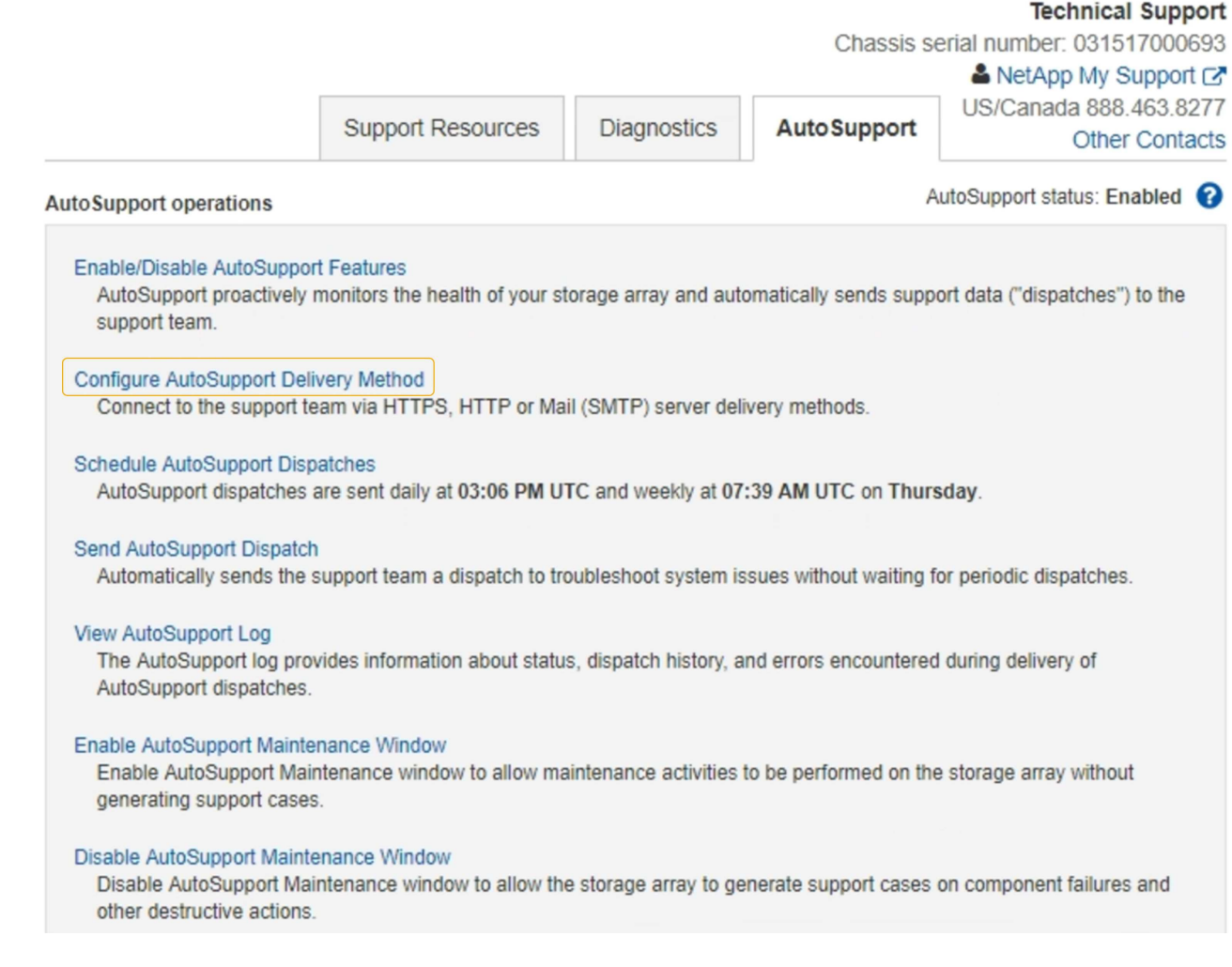

5. 选择 \* 配置 AutoSupport 交付方法 \* 。

此时将显示配置 AutoSupport 交付方法页面。

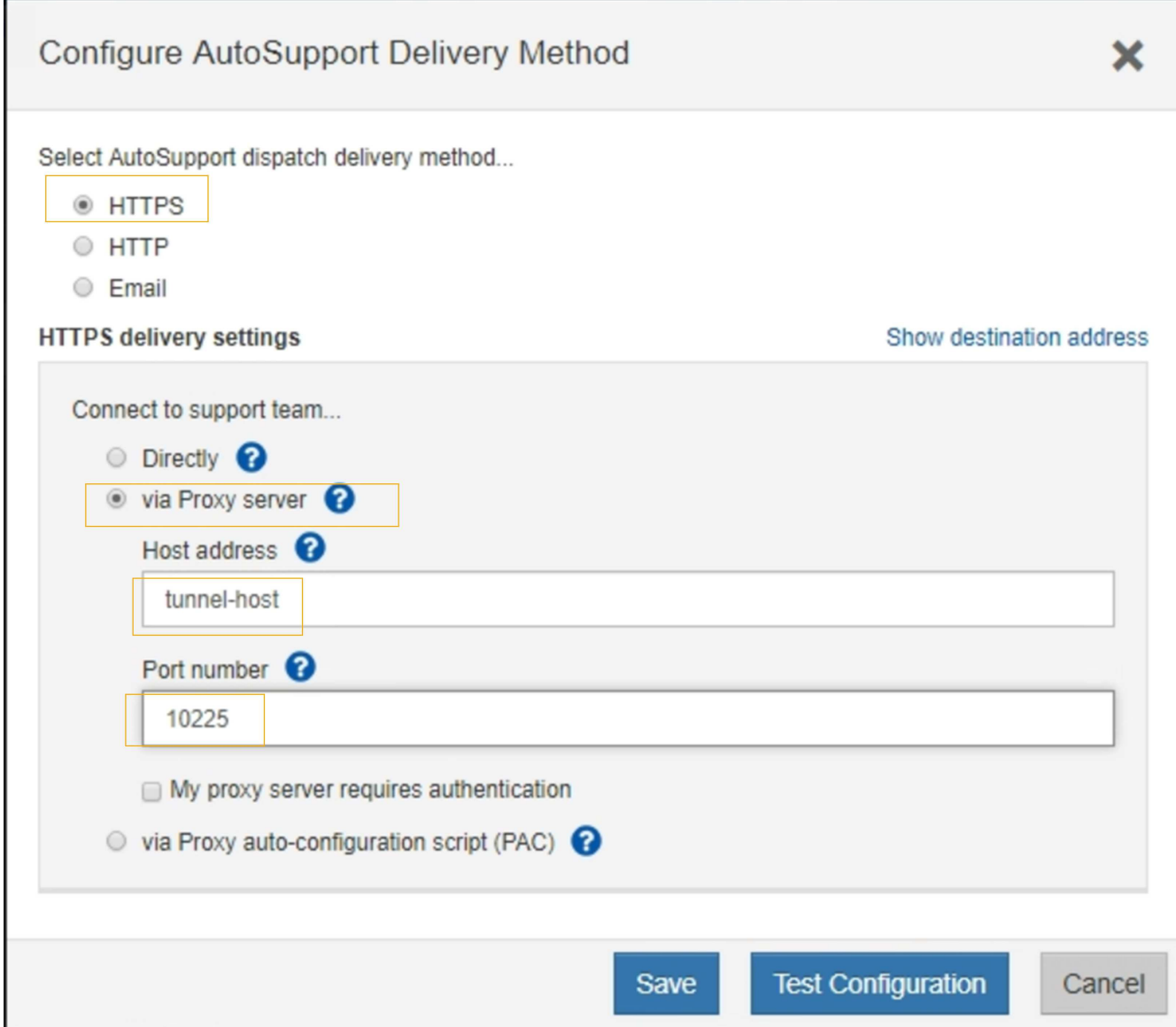

6. 选择 \* HTTPS \* 作为传送方法。

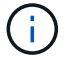

已预安装启用HTTPS的证书。

- 7. 选择 \* 通过代理服务器 \* 。
- 8. 输入 … tunnel-host 用于\*主机地址\*。

tunnel-host 是使用管理节点发送E系列AutoSupport 消息的特殊地址。

9. 输入 … 10225 端口号\*。

10225 是StorageGRID 代理服务器上从设备中的E系列控制器接收AutoSupport 消息的端口号。

10. 选择 \* 测试配置 \* 以测试 AutoSupport 代理服务器的路由和配置。

如果正确,则绿色横幅中会显示一条消息: "您的 AutoSupport 配置已验证。`"

如果测试失败,则会在红色横幅中显示一条错误消息。检查StorageGRID DNS设置和网络、确保 ["](https://docs.netapp.com/zh-cn/storagegrid-117/admin/what-admin-node-is.html)[首选发件](https://docs.netapp.com/zh-cn/storagegrid-117/admin/what-admin-node-is.html)

[人](https://docs.netapp.com/zh-cn/storagegrid-117/admin/what-admin-node-is.html)[管理节点](https://docs.netapp.com/zh-cn/storagegrid-117/admin/what-admin-node-is.html)["](https://docs.netapp.com/zh-cn/storagegrid-117/admin/what-admin-node-is.html) 可以连接到NetApp 支持站点 、然后重试测试。

11. 选择 \* 保存 \* 。

此时将保存此配置,并显示一条确认消息: "`AutoSupport delivery method has been configured 。` "

#### 版权信息

版权所有 © 2024 NetApp, Inc.。保留所有权利。中国印刷。未经版权所有者事先书面许可,本文档中受版权保 护的任何部分不得以任何形式或通过任何手段(图片、电子或机械方式,包括影印、录音、录像或存储在电子检 索系统中)进行复制。

从受版权保护的 NetApp 资料派生的软件受以下许可和免责声明的约束:

本软件由 NetApp 按"原样"提供,不含任何明示或暗示担保,包括但不限于适销性以及针对特定用途的适用性的 隐含担保,特此声明不承担任何责任。在任何情况下,对于因使用本软件而以任何方式造成的任何直接性、间接 性、偶然性、特殊性、惩罚性或后果性损失(包括但不限于购买替代商品或服务;使用、数据或利润方面的损失 ;或者业务中断),无论原因如何以及基于何种责任理论,无论出于合同、严格责任或侵权行为(包括疏忽或其 他行为),NetApp 均不承担责任,即使已被告知存在上述损失的可能性。

NetApp 保留在不另行通知的情况下随时对本文档所述的任何产品进行更改的权利。除非 NetApp 以书面形式明 确同意,否则 NetApp 不承担因使用本文档所述产品而产生的任何责任或义务。使用或购买本产品不表示获得 NetApp 的任何专利权、商标权或任何其他知识产权许可。

本手册中描述的产品可能受一项或多项美国专利、外国专利或正在申请的专利的保护。

有限权利说明:政府使用、复制或公开本文档受 DFARS 252.227-7013 (2014 年 2 月)和 FAR 52.227-19 (2007 年 12 月)中"技术数据权利 — 非商用"条款第 (b)(3) 条规定的限制条件的约束。

本文档中所含数据与商业产品和/或商业服务(定义见 FAR 2.101)相关,属于 NetApp, Inc. 的专有信息。根据 本协议提供的所有 NetApp 技术数据和计算机软件具有商业性质,并完全由私人出资开发。 美国政府对这些数 据的使用权具有非排他性、全球性、受限且不可撤销的许可,该许可既不可转让,也不可再许可,但仅限在与交 付数据所依据的美国政府合同有关且受合同支持的情况下使用。除本文档规定的情形外,未经 NetApp, Inc. 事先 书面批准,不得使用、披露、复制、修改、操作或显示这些数据。美国政府对国防部的授权仅限于 DFARS 的第 252.227-7015(b)(2014 年 2 月)条款中明确的权利。

商标信息

NetApp、NetApp 标识和 <http://www.netapp.com/TM> 上所列的商标是 NetApp, Inc. 的商标。其他公司和产品名 称可能是其各自所有者的商标。